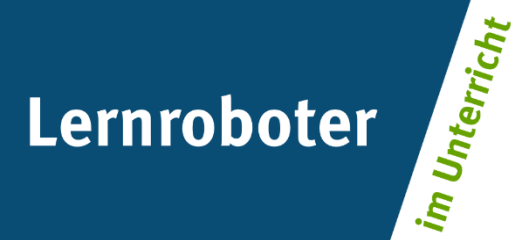

# **Material:**

# **Move like a robot!**

Ein fächerübergreifender Unterrichtsentwurf zur Festigung des englischen Bewegungsvokabulars und der Problemlösekompetenz

### **Autor\*innen:**

Lisa Heitkamp, Lea Hollenhorst, Maria Caterina Holthues, Till Zumkley

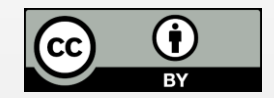

#### **Verwertungshinweis:**

Die Medien bzw. im Materialpaket enthaltenen Dokumente sind gemäß der Creative-Commons-Lizenz "CC-BY-4.0" lizensiert und für die Weiterverwendung freigegeben. Bitte verweisen Sie bei der Weiterverwendung unter Nennung der o. a. Autoren auf das Projekt "Lernroboter im Unterricht" an der WWU Münster | www.wwu.de/Lernroboter/ . Herzlichen Dank! Sofern bei der Produktion des vorliegenden Materials CC-lizensierte Medien herangezogen wurden, sind diese entsprechend gekennzeichnet bzw. untenstehend im Mediennachweis als solche ausgewiesen.

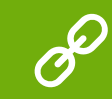

**Sie finden das Material zum Download hinterlegt unter www.wwu.de/Lernroboter .**

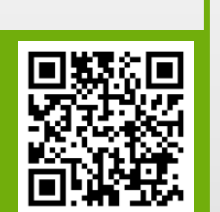

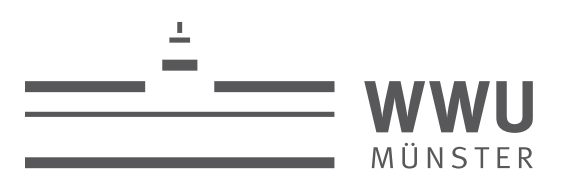

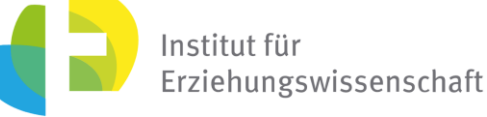

**Kontakt zum Projekt:**

Forschungsprojekt «Lernroboter im Unterricht»

WWU Münster, Institut für Erziehungswissenschaft

Prof. Dr. Horst Zeinz » horst.zeinz@wwu.de

Raphael Fehrmann » raphael.fehrmann@wwu.de

www.wwu.de/Lernroboter/

Das Projekt wird als "Leuchtturmprojekt 2020" gefördert durch die

MÜNSTER

UNIVERSITÄTS **GESELLSCHAFT** 

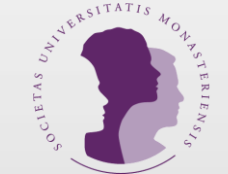

## **Mediennachweis – folgende offen lizensierte Medien wurden zur Produktion des Materialpakts hinzugezogen:**

Die "Traffic Light" Grafiken auf den Parcours für die Schüler\*innen sind dem Portal pixabay.com im Rahmen eines CCO-Creative Commons Lizenzvertrages entnommen (freigegeben für kostenlose, kommerzielle und nicht kommerziell in digitaler oder gedruckter Form ohne Bildnachweis oder Quellenangabe).

Bedienungshinweise UmgangMitDemOzobot.docx (Anlage C) für das Portfolio der Kinder kann genutzt werden unter der Lizenz: Raphael Fehrmann | Projekt "Lernroboter im Unterricht" an der WWU Münster | CC-BY-4.0 | www.wwu.de/Lernroboter/ | Link zur Lizenz: https://creativecommons.org/licenses/by/4.0/deed.de

Codeübersicht Fehrmann vollständig.pdf (Anlage C) für die Erstellung des Übersetzungsheft genutzt, die Vokabelkarten und die Klebecodes können genutzt werden unter der Lizenz: Raphael Fehrmann | Projekt "Lernroboter im Unt WWU Münster | CC-BY-4.0 | www.wwu.de/Lernroboter/ | Link zur Lizenz: https://creativecommons.org/licenses/by/4.0/deed.de

### **Aufgabenblatt zum Thema Roboter im Sprachunterricht**

Jede Gruppe erhält **drei verschiedene** Parcours mit **drei verschiedenen Schwierigkeitsstufen**. Die Schwierigkeitsstufen lassen sich an der Ampel (grün, gelb oder rot) erkennen. Beginnt zusammen als Gruppe mit dem grünen Parcours und erfüllt die folgenden Aufgaben.

WICHTIG: Vergesst nicht in **jeden** Parcours einen **Endcode** einzubauen, dieser hilft dem Ozobot dabei seine Reise auf dem Parcours richtig zu beenden.

*Aufgabe 1*: Baut folgende Bewegungen in euren grünen Parcours ein:

- **2x turn to the right**
- **1x turn to the left**

Es gibt dabei nur **einen** möglichen Weg.

*Aufgabe 2*: Baut folgende Bewegungen in euren gelben Parcours ein:

- **1x go straight ahead**
- **2x turn to the left**

*Aufgabe 3*: Baut folgende Bewegungen in euren roten Parcours ein:

- **4x turn to the right**
- **2x turn to the left**
- **2x jump to the right**
- **1x go straight ahead**

Falls ihr Fragen habt oder nicht weiter wisst, wendet euch gerne an eure Lehrperson.

Viel Erfolg beim Lösen der Aufgaben. Good Luck!

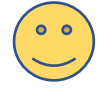

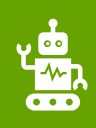

#### **Bitte beachte folgende Hinweise zur Code-Verwendung:**

- Beachte, dass die Richtung, in der der Code in die Linie eingebracht wird, entscheidend sein kann.
- Verwende an Linien-Enden nur die speziellen "Linien-Ende-Befehle".
- Alle anderen Codes benötigen ein schwarzes Vor- und Nachelement.
- Lasse zu Kreuzungen genug Abstand.
- Zeichne die Linien nicht zu eng aneinander.
- Platziere die Codes nicht in Kurven und nicht auf Kreuzungen.
- Verwende die Codes nicht direkt hintereinander, sondern mit ein wenig Abstand.

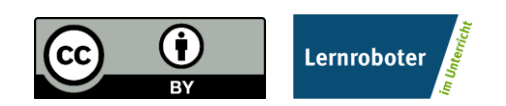

Dieses Dokument ist gemäß der Creative-Commons-Lizenz "CC-BY-4.0" lizensiert und für die Weiterverwendung freigegeben. Autor: Raphael Fehrmann | Projekt "Lernroboter im Unterricht" an der WWU Münster [| www.wwu.de/Lernroboter/](http://www.wwu.de/Lernroboter/)

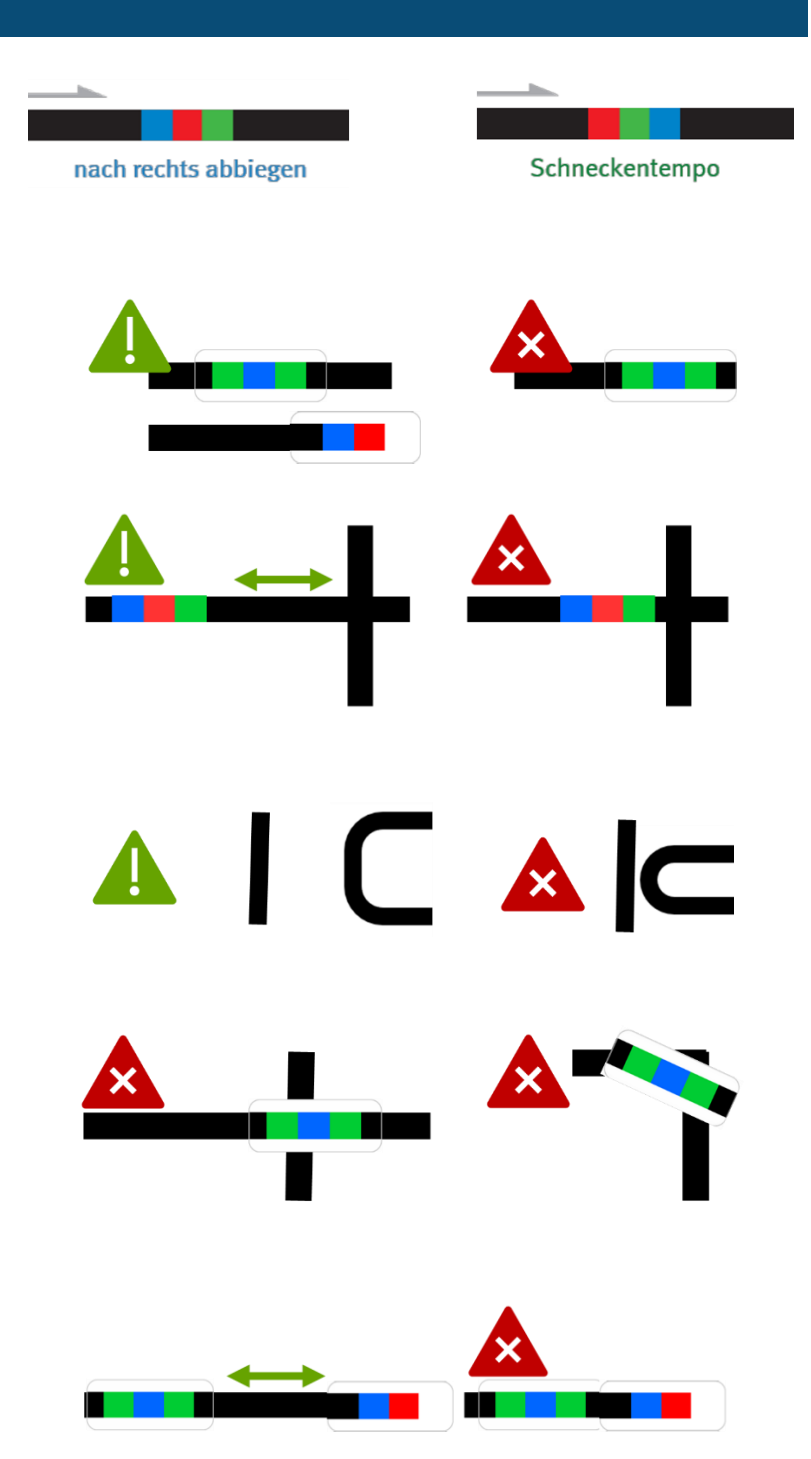

- **…bei der Verwendung von Klebe-Codes:**
- Klebe die Codes gerade auf.
- Drücke die Codes nur leicht an so kannst du sie ggfs. noch einmal austauschen.

#### **…bei händisch gezeichneten Codes:**

- Zeichne Kurven nicht zu spitz.
- Zeiche die Linien nicht zu dünn, nicht zu dick, nicht zu unförmig, sondern ca. 5 mm breit.
- Beachte, dass du die Einzelfarben gleich dick zeichnest. Nutze hierzu ggfs. die Stiftbreite im senkrechten Format.
- Verwende nur Ozobot-Stifte (oder IKEA-MÅLA mit Doppel-Strichen).

Dieses Dokument ist gemäß der Creative-Commons-Lizenz "CC-BY-4.0" lizensiert und für die Weiterverwendung freigegeben. Autor: Raphael Fehrmann | Projekt "Lernroboter im Unterricht" an der WWU Münster [| www.wwu.de/Lernroboter/](http://www.wwu.de/Lernroboter/)

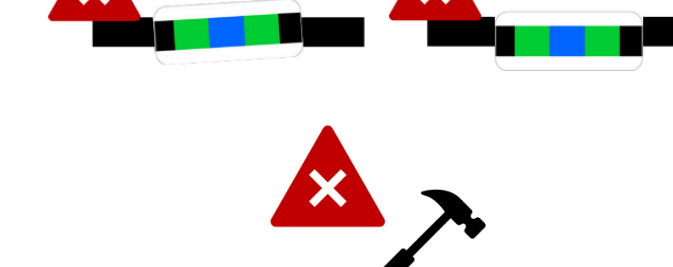

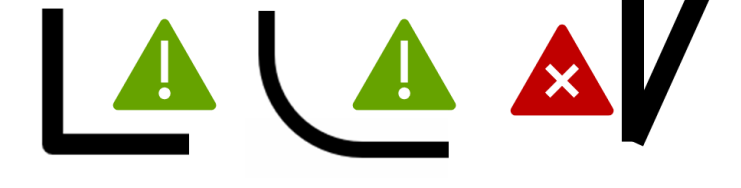

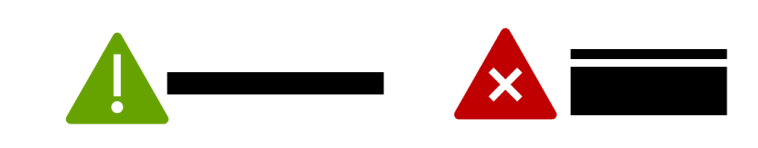

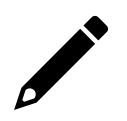

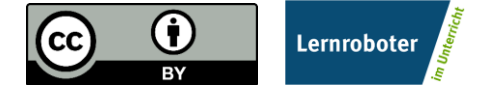

### **Starte und kalibriere deinen Ozobot**

- 1. Drücke ca. 4 Sekunden auf den Einschaltknopf an der Seite des Ozobots, bis die LED-Lampe weiß blinkt.
- 2. Stelle den Ozobot genau auf den schwarzen Punkt am Ende des Blattes.

3. Der Ozobot bewegt sich und blinkt **grün**. Du kannst ihn jetzt auf die Linie stellen.

 Wenn er **rot** blinkt, musst du ihn noch einmal ausschalten und die Schritte wiederholen.

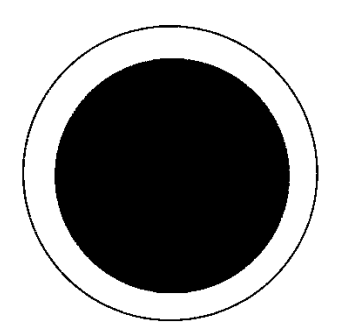

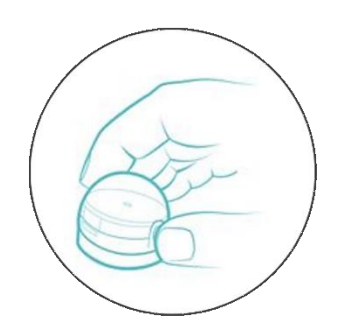

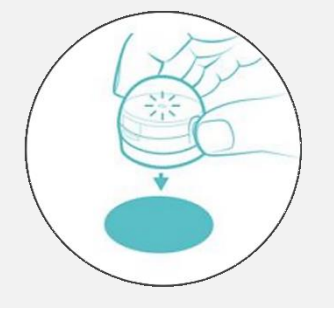

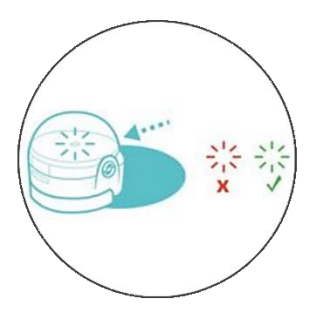

Grafiken: Ozobot.com Beschreibung und Layout: Raphael Fehrmann

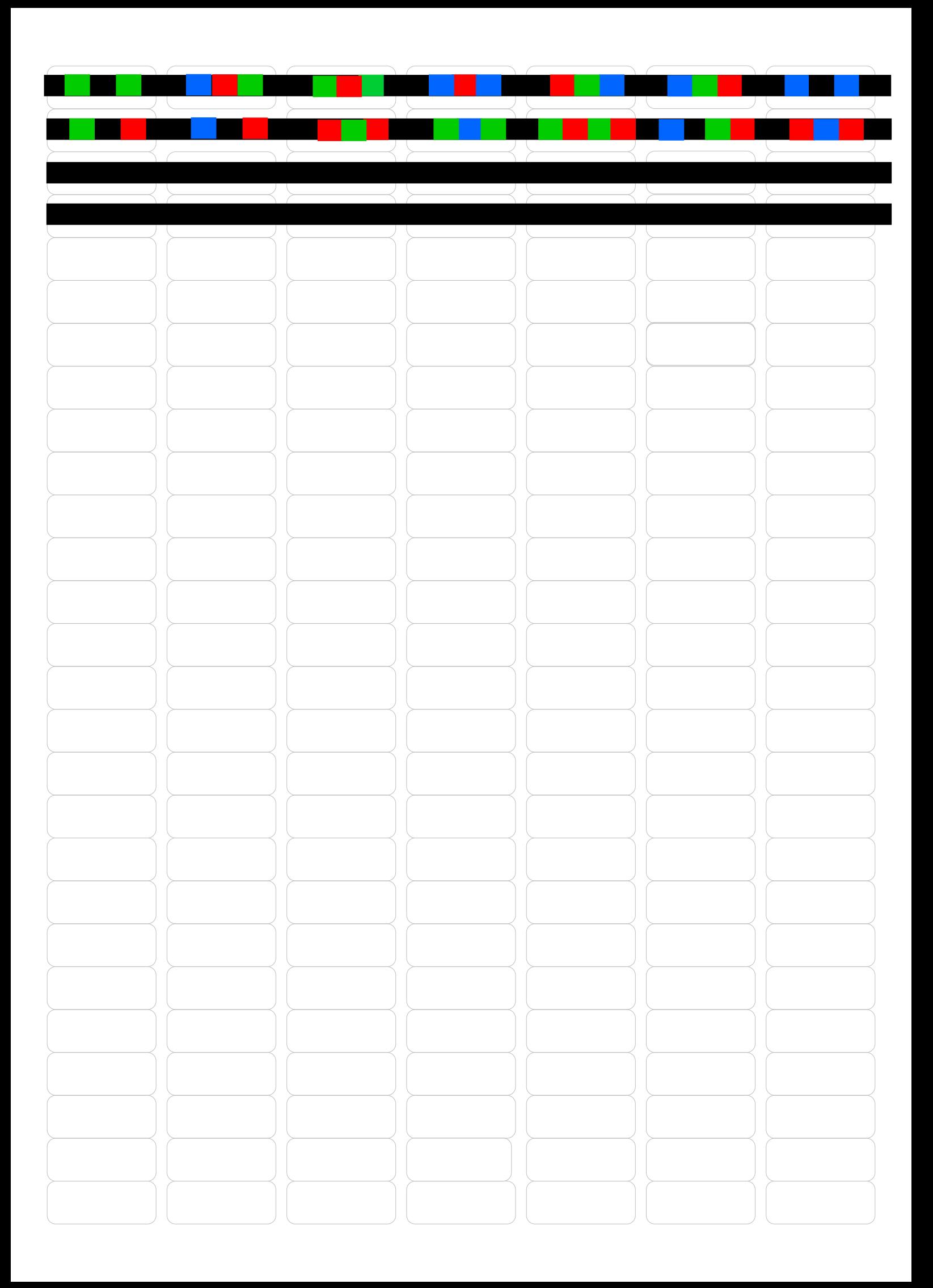

**Start**

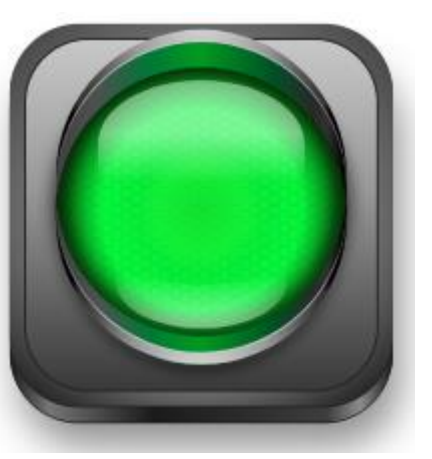

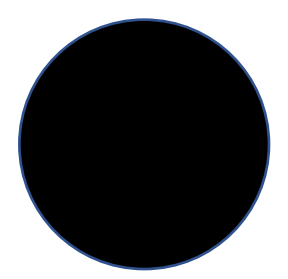

# **End**

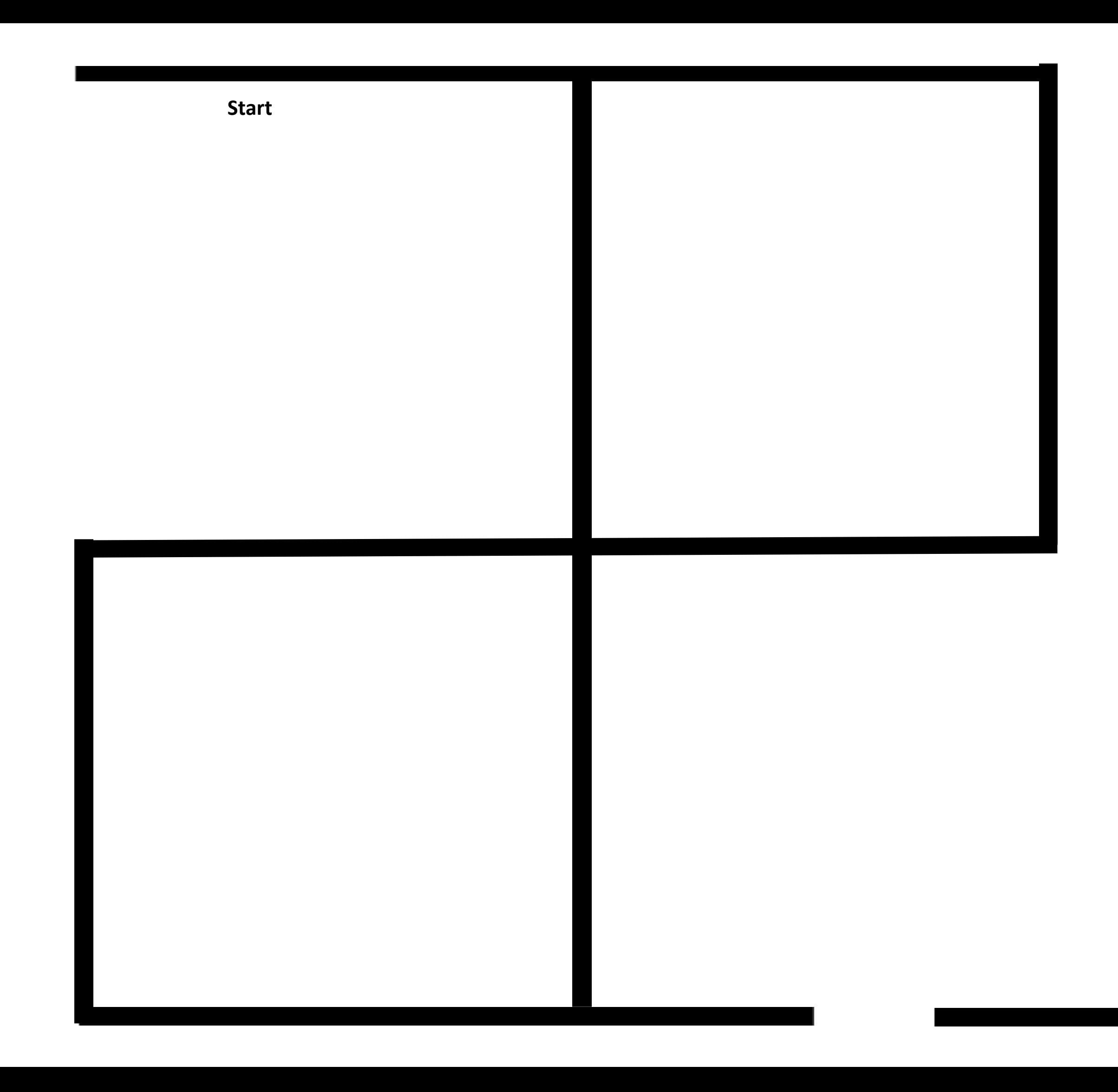

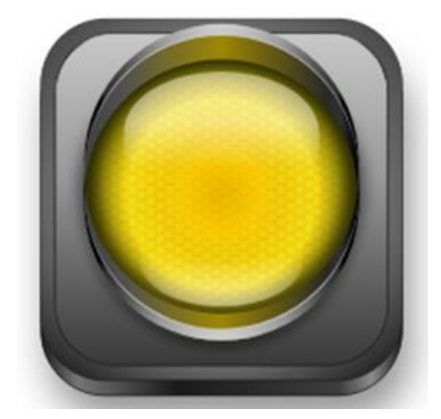

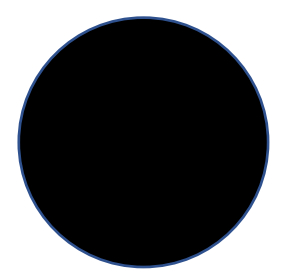

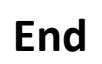

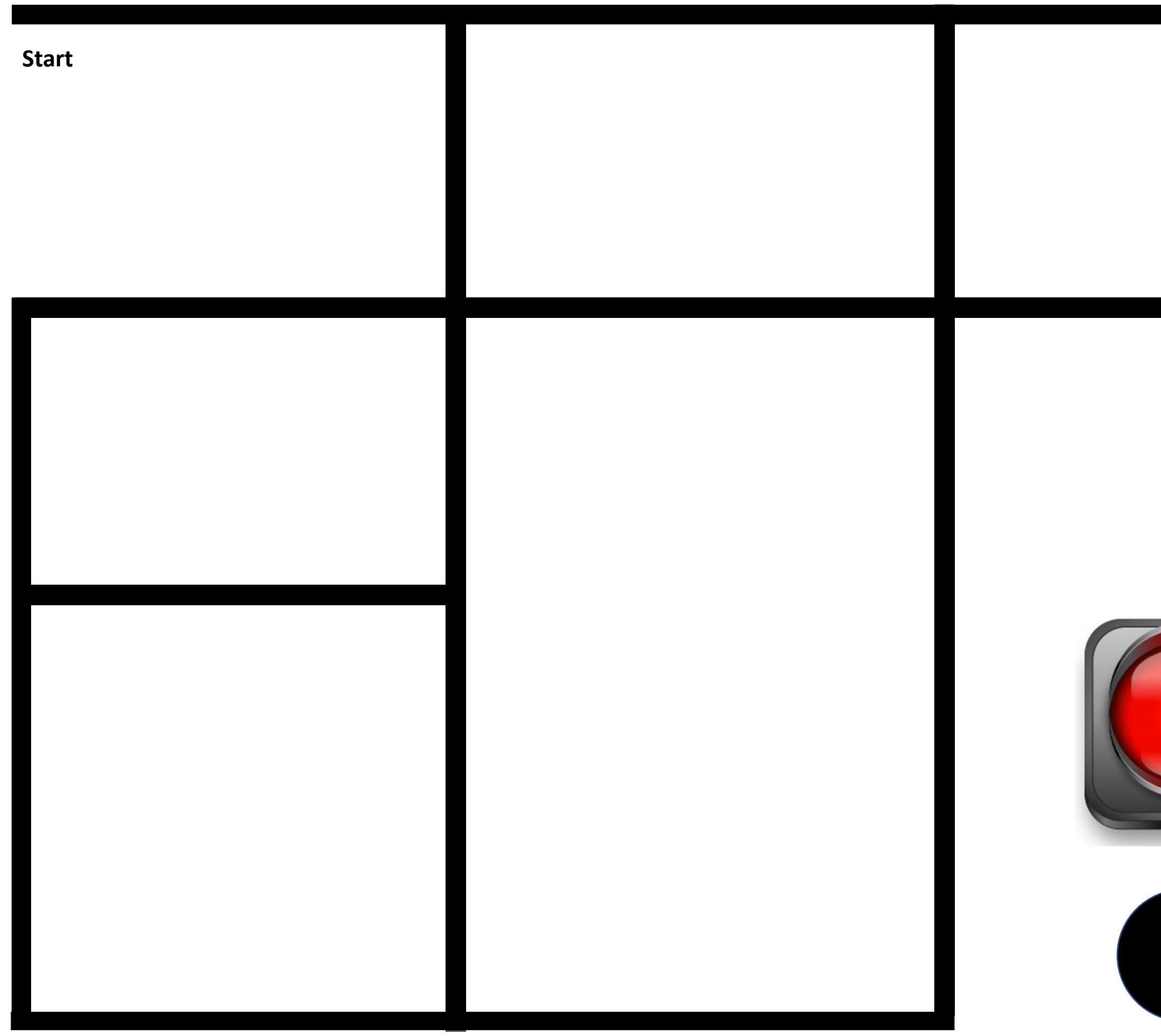

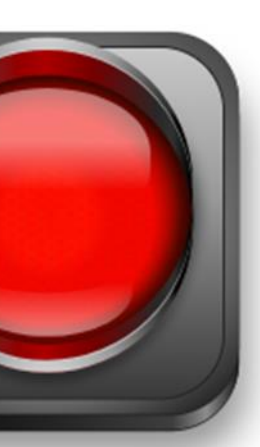

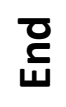

## Bewegungsvokabeln des Ozobots

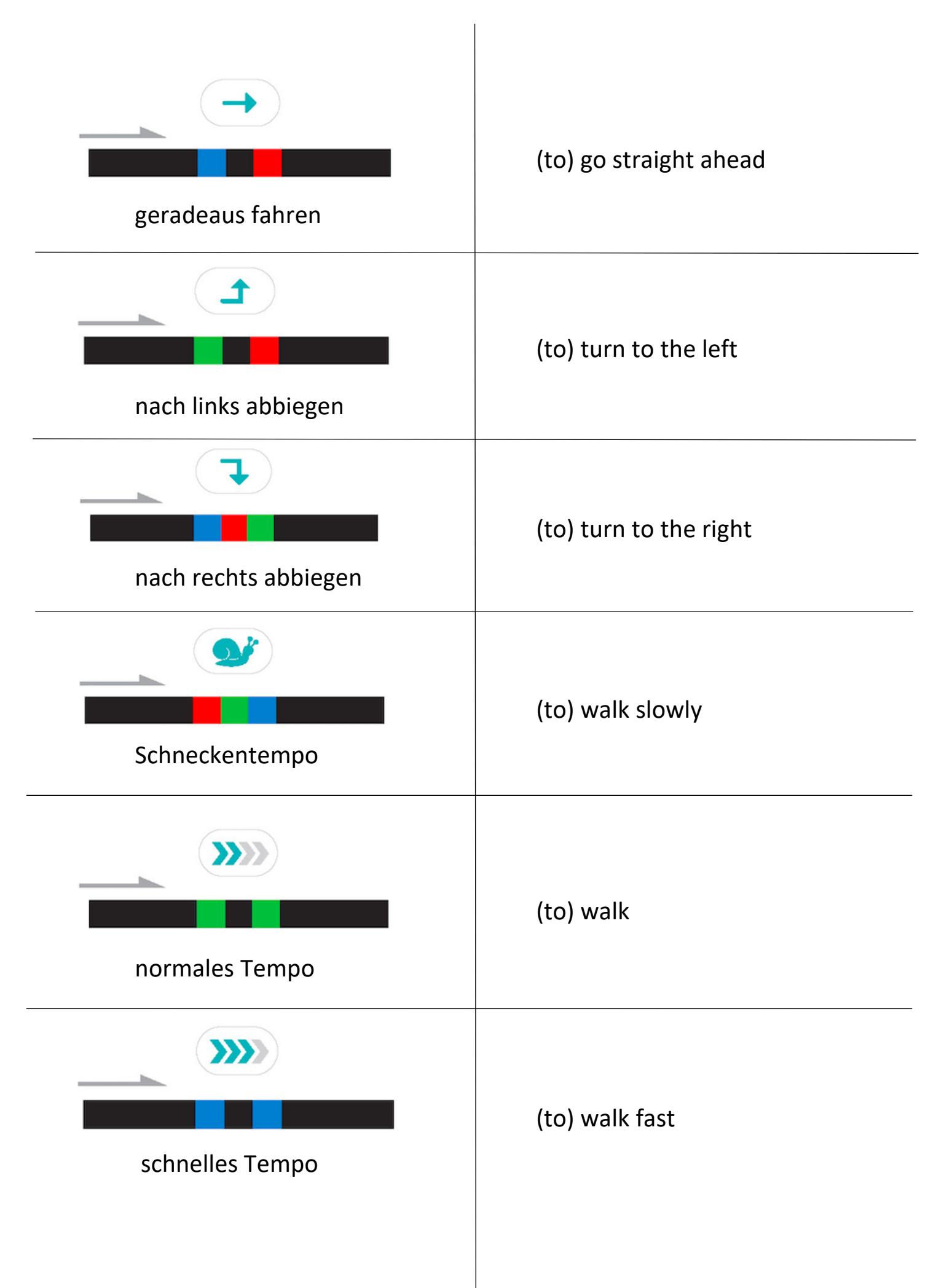

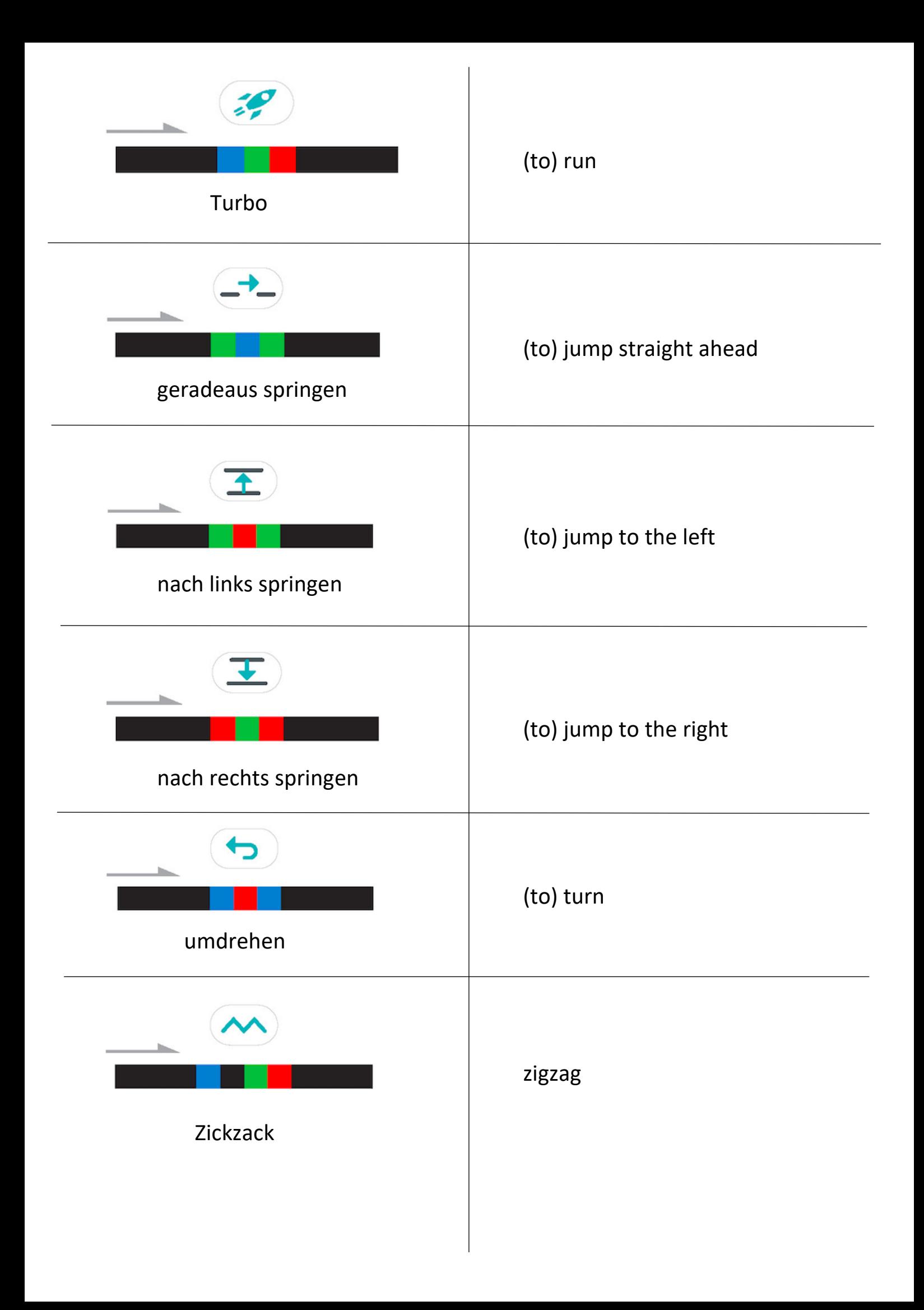

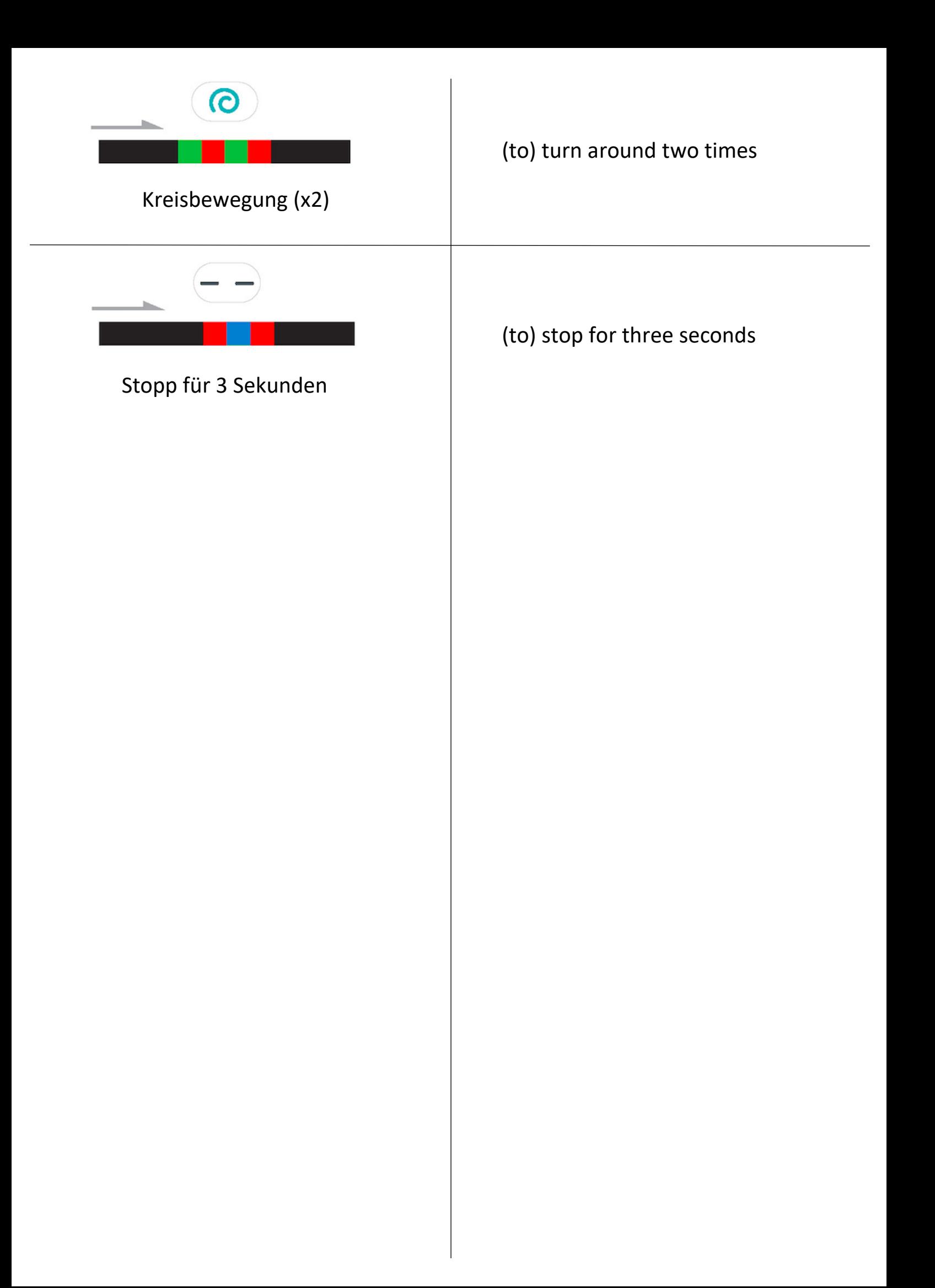

### **Vokabelkarten in DIN A4 für den Kreideparcours**

In der benötigten Anzahl vervielfältigen und einlaminieren.

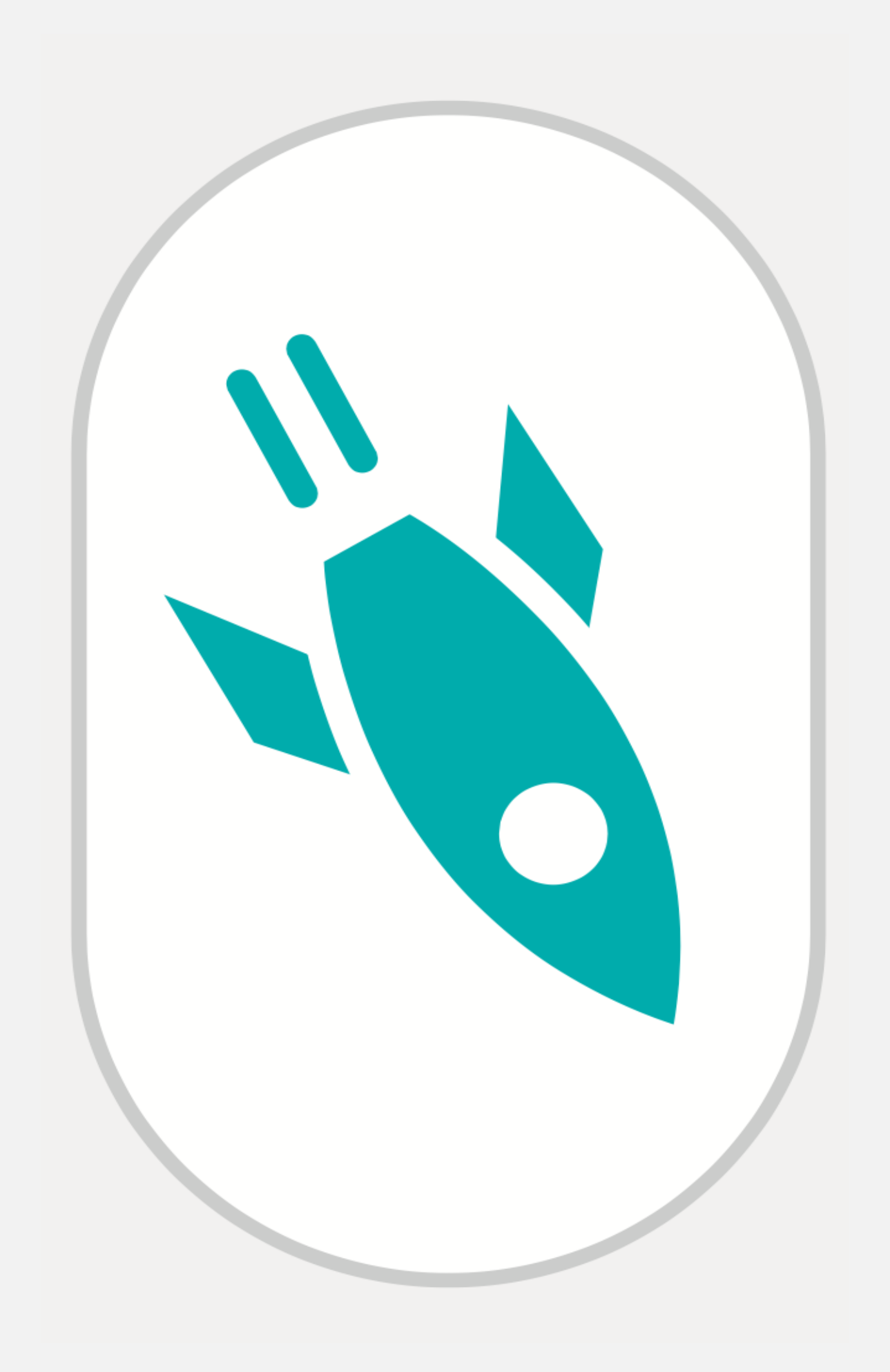

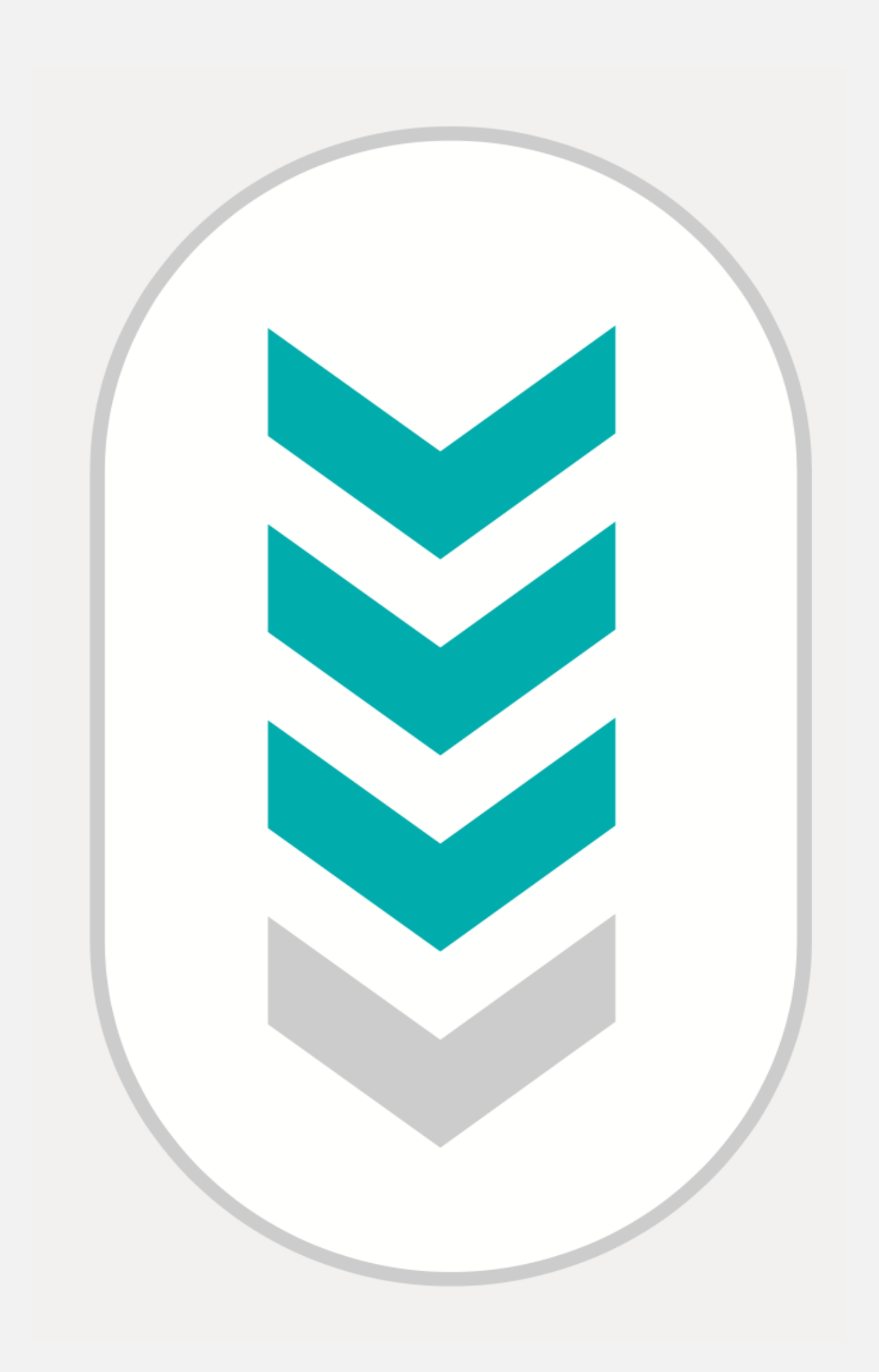

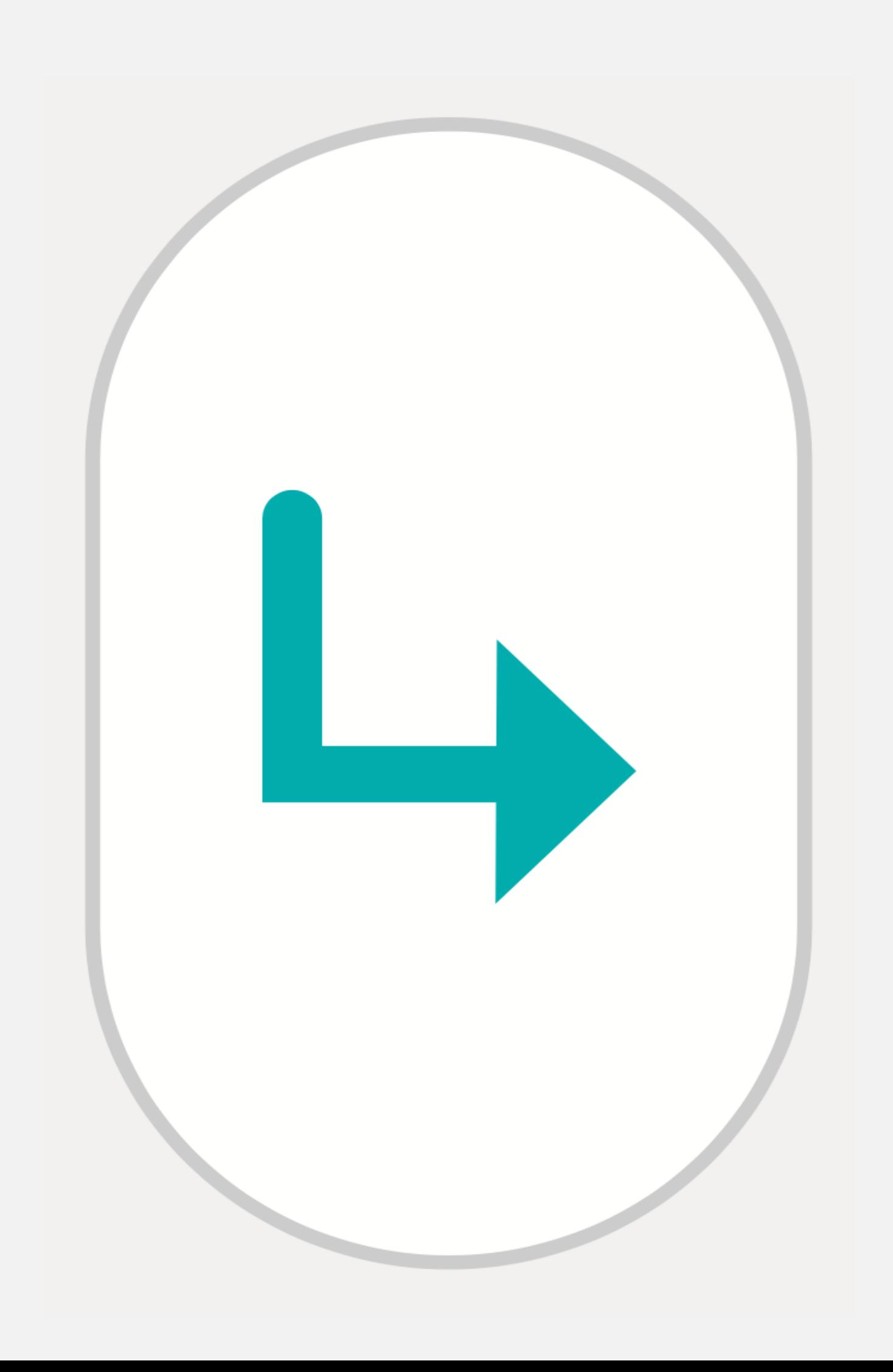

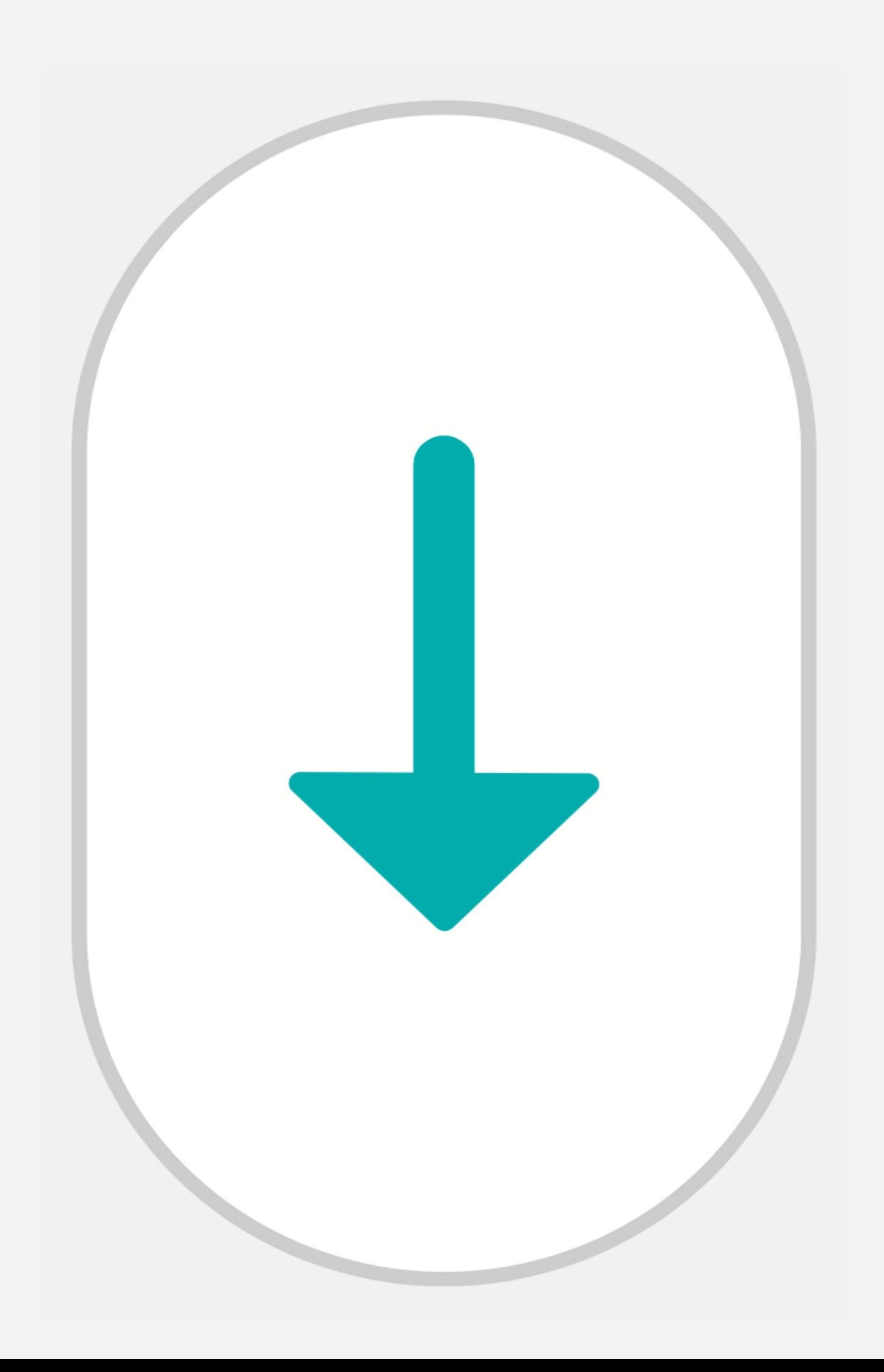

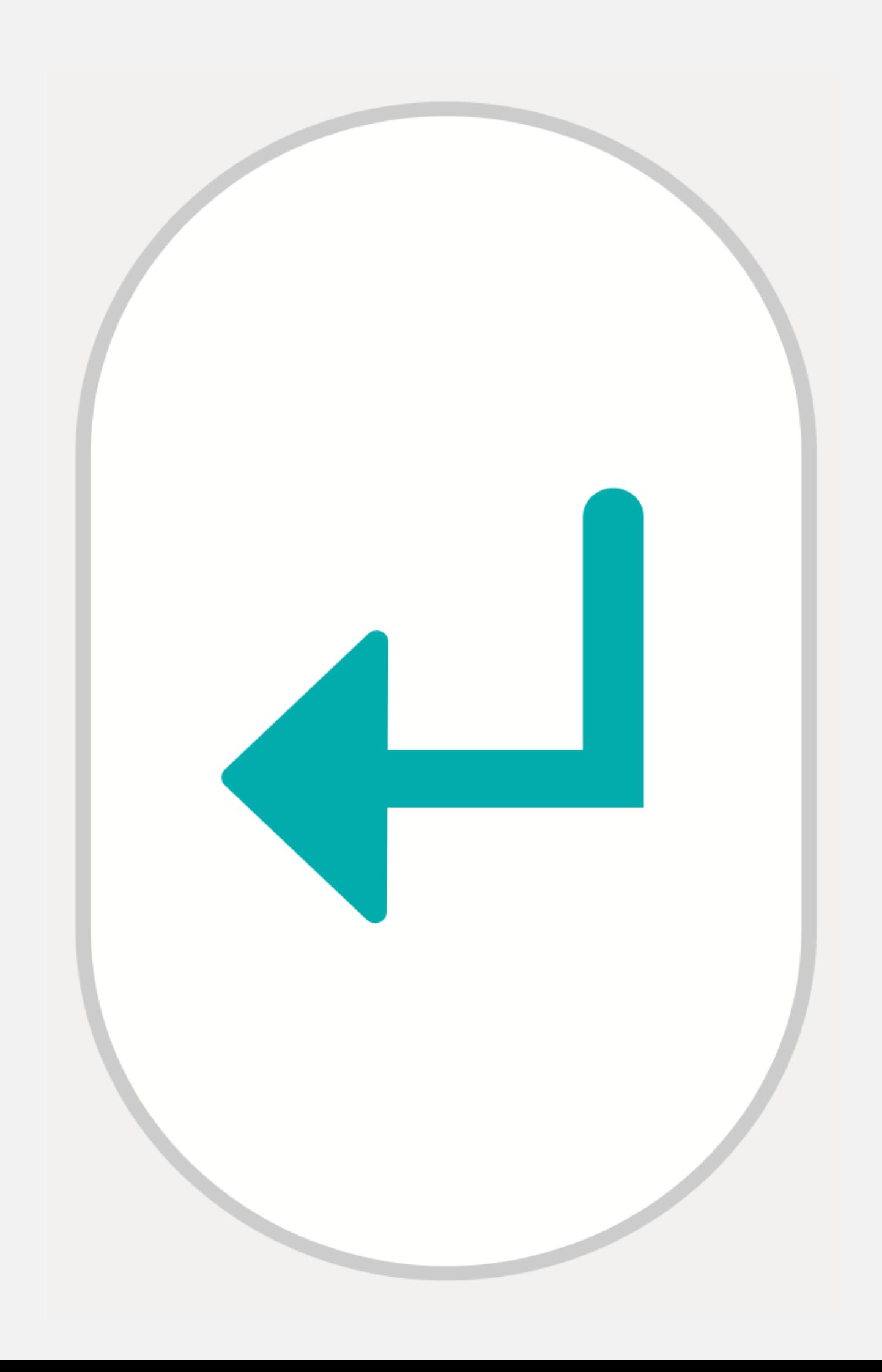

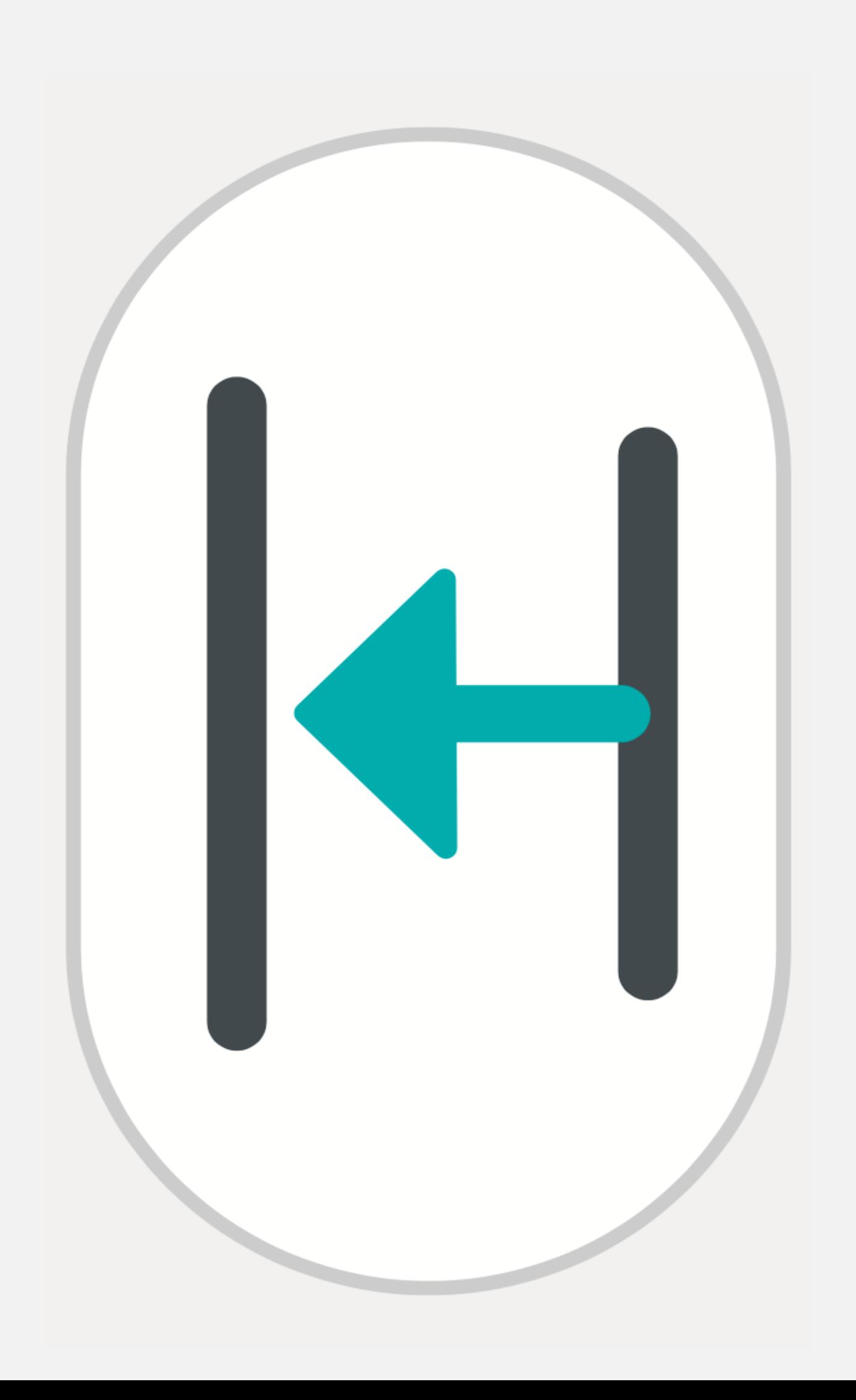

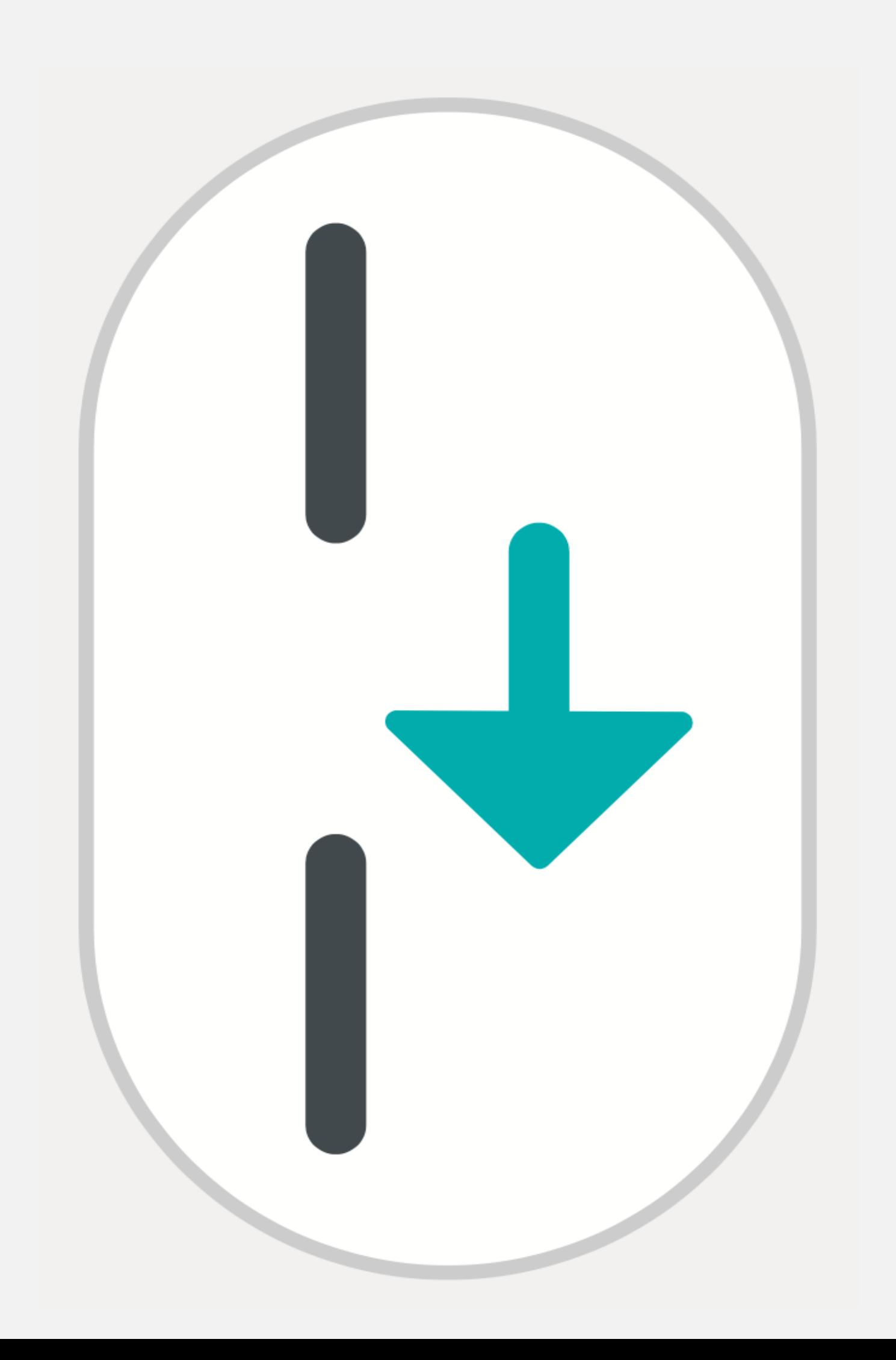

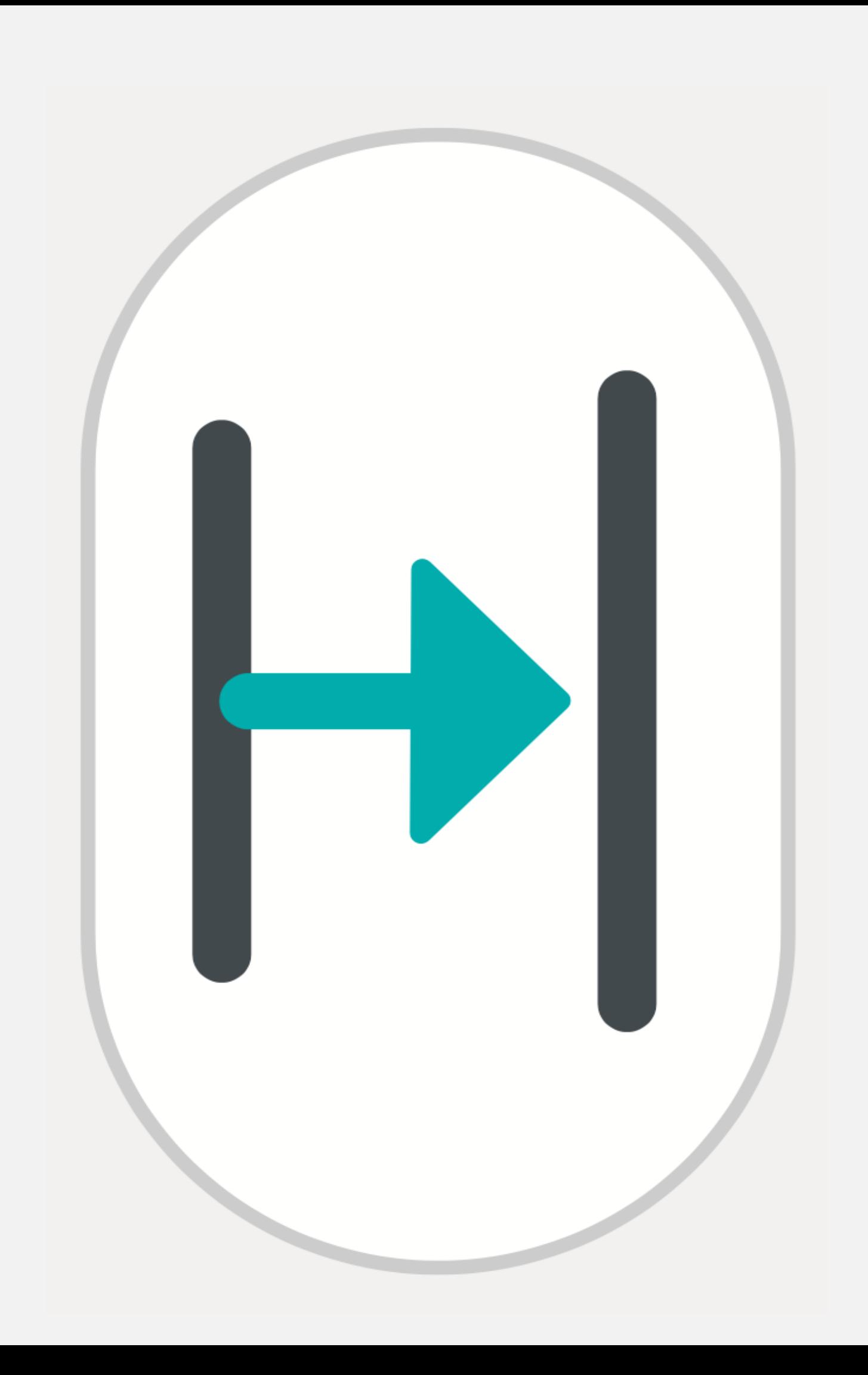

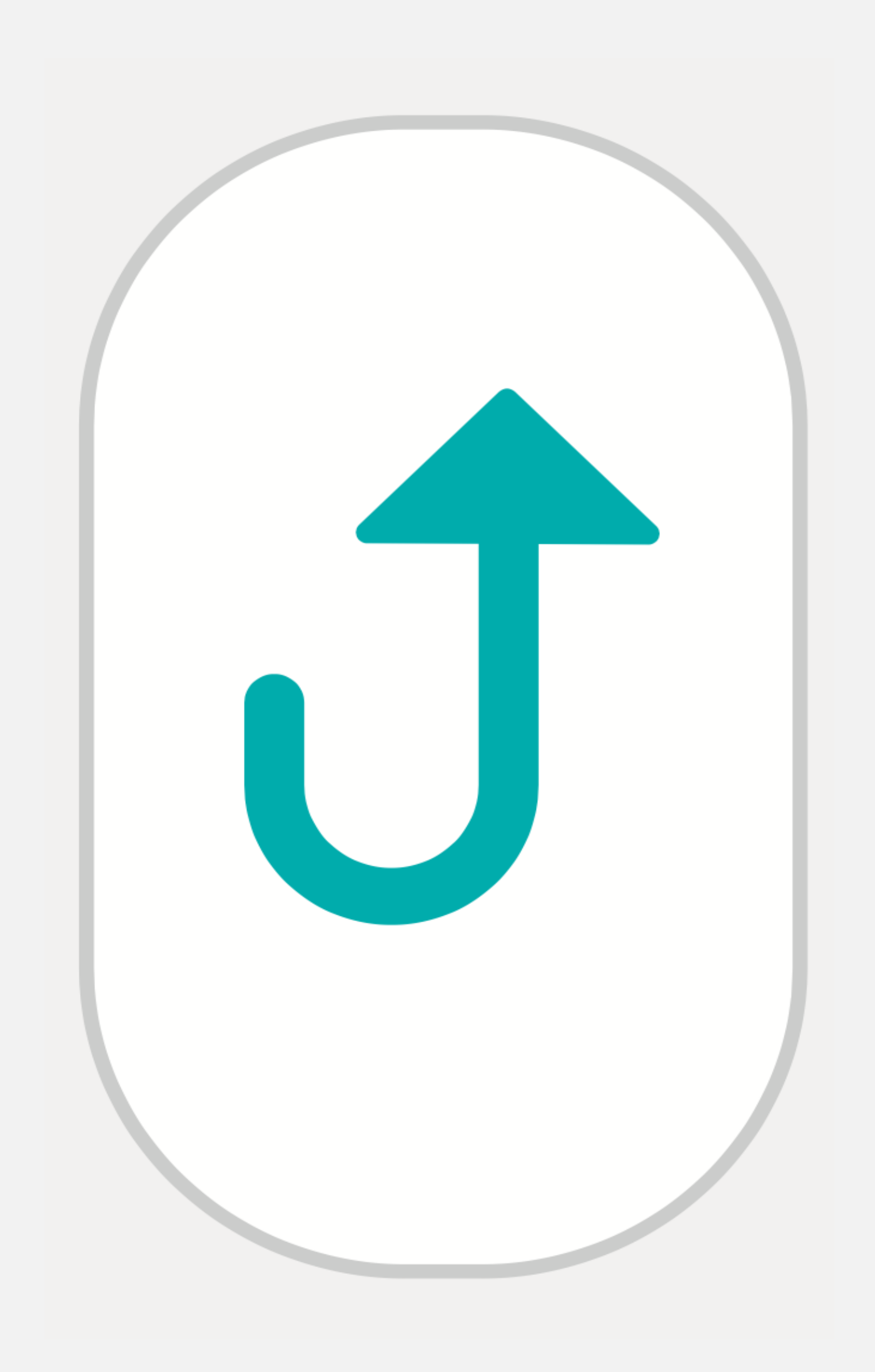

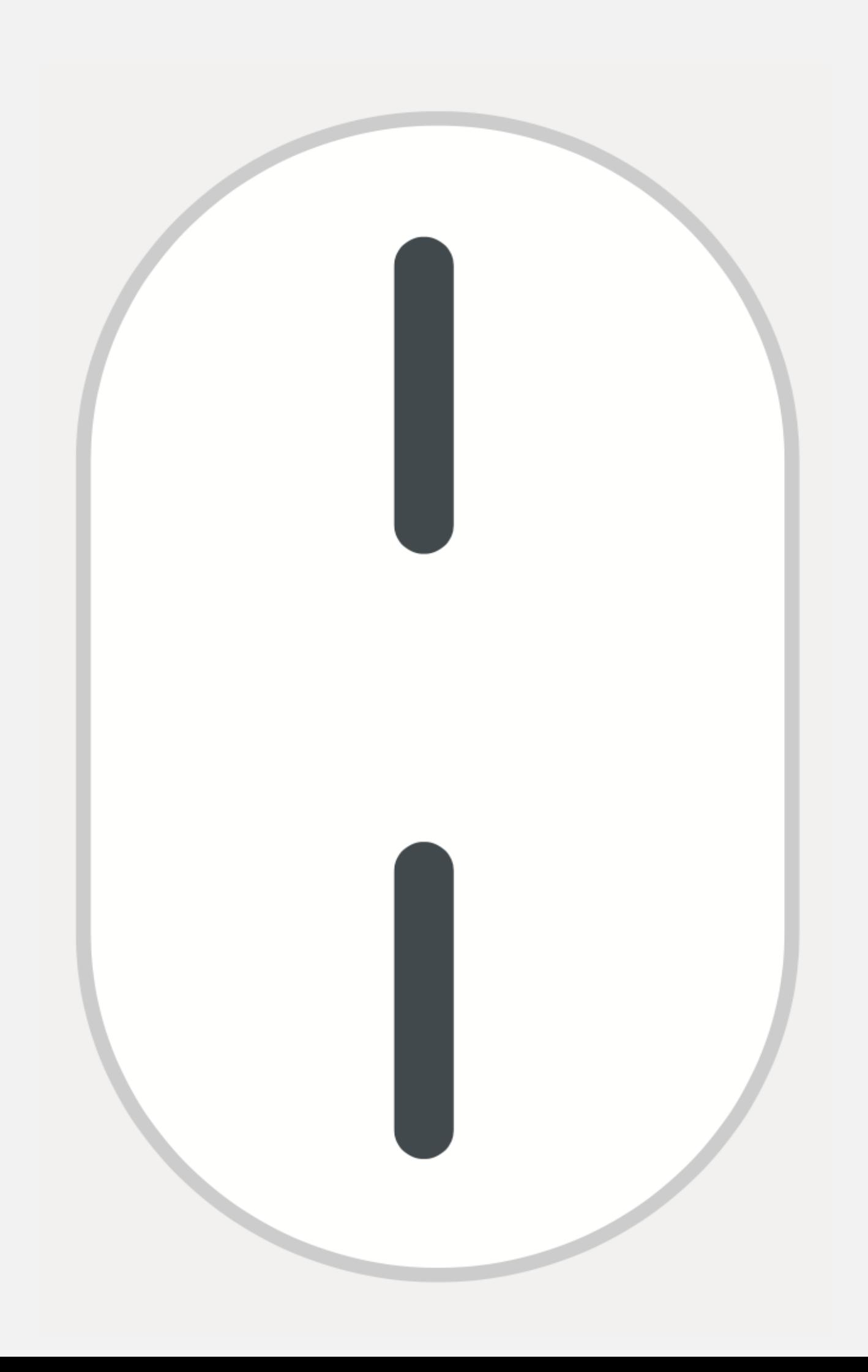

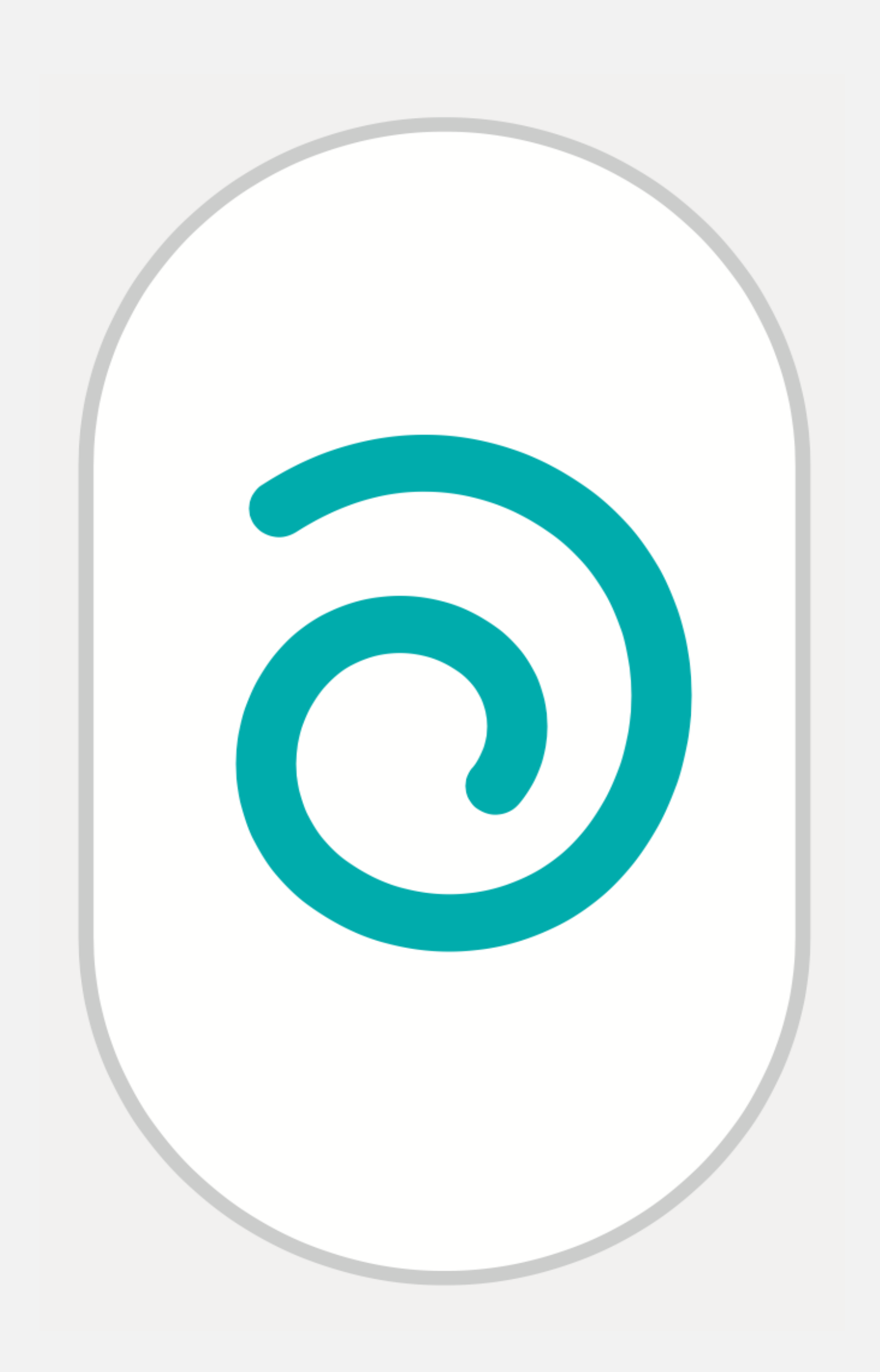

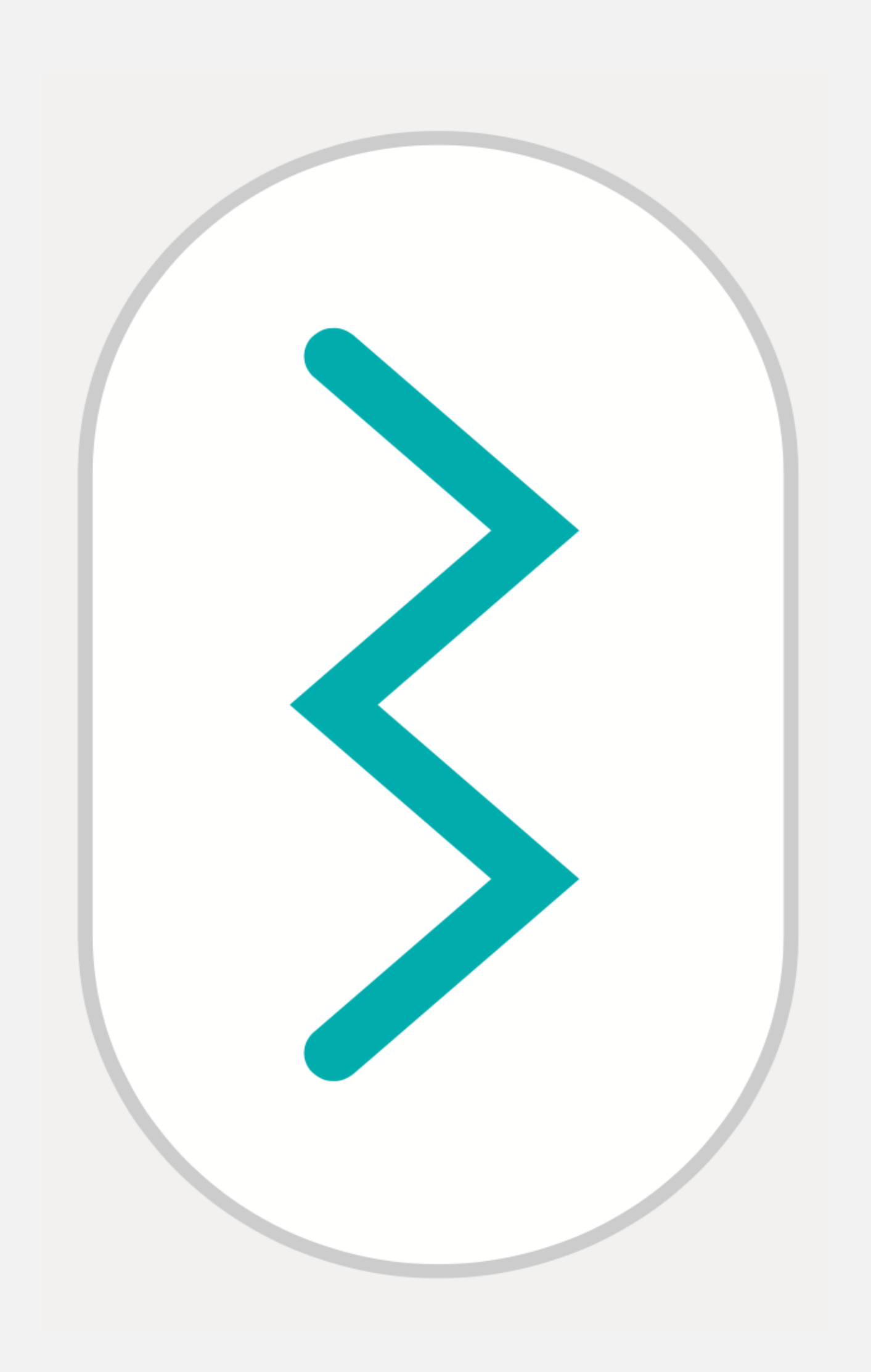

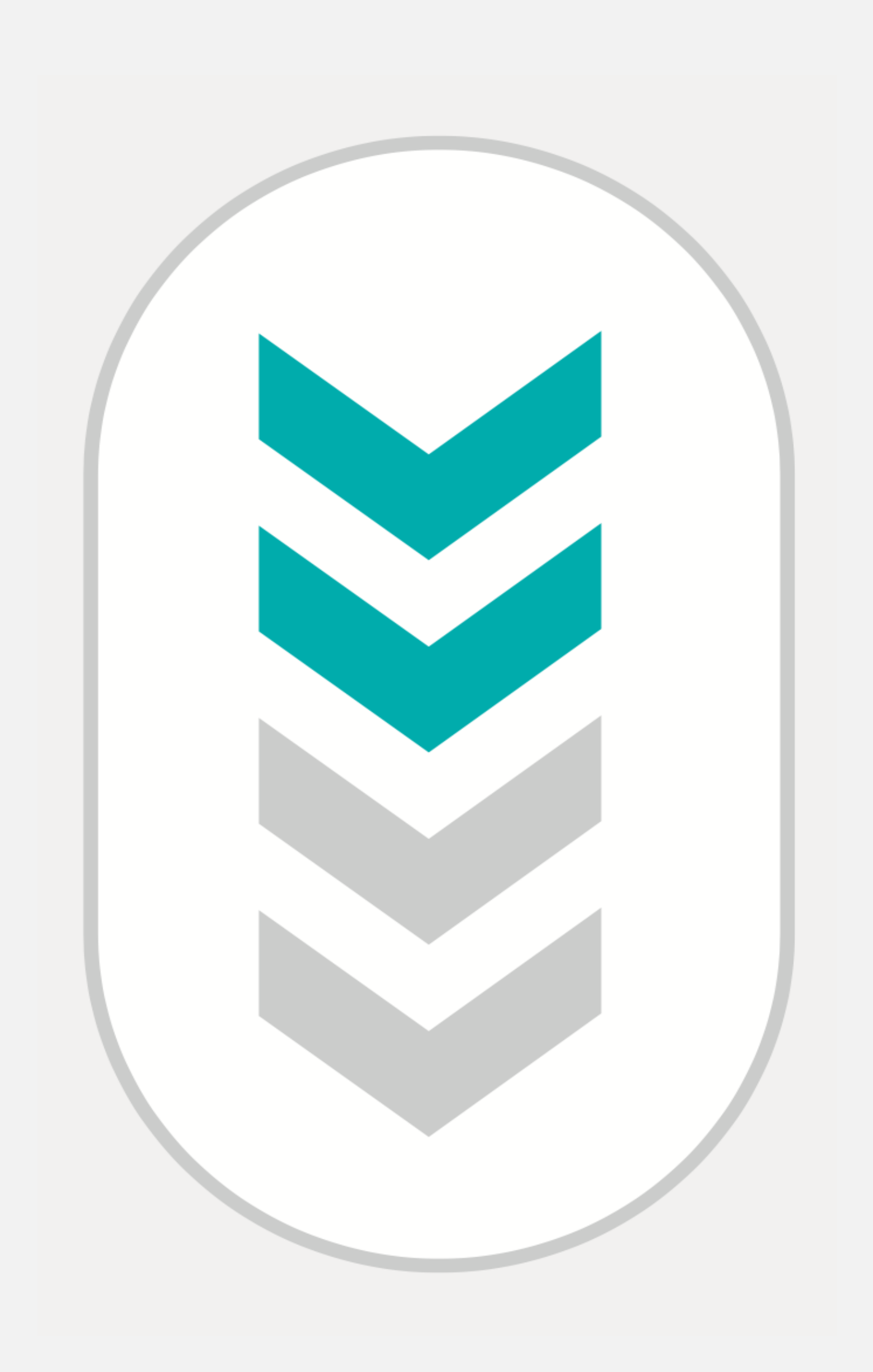

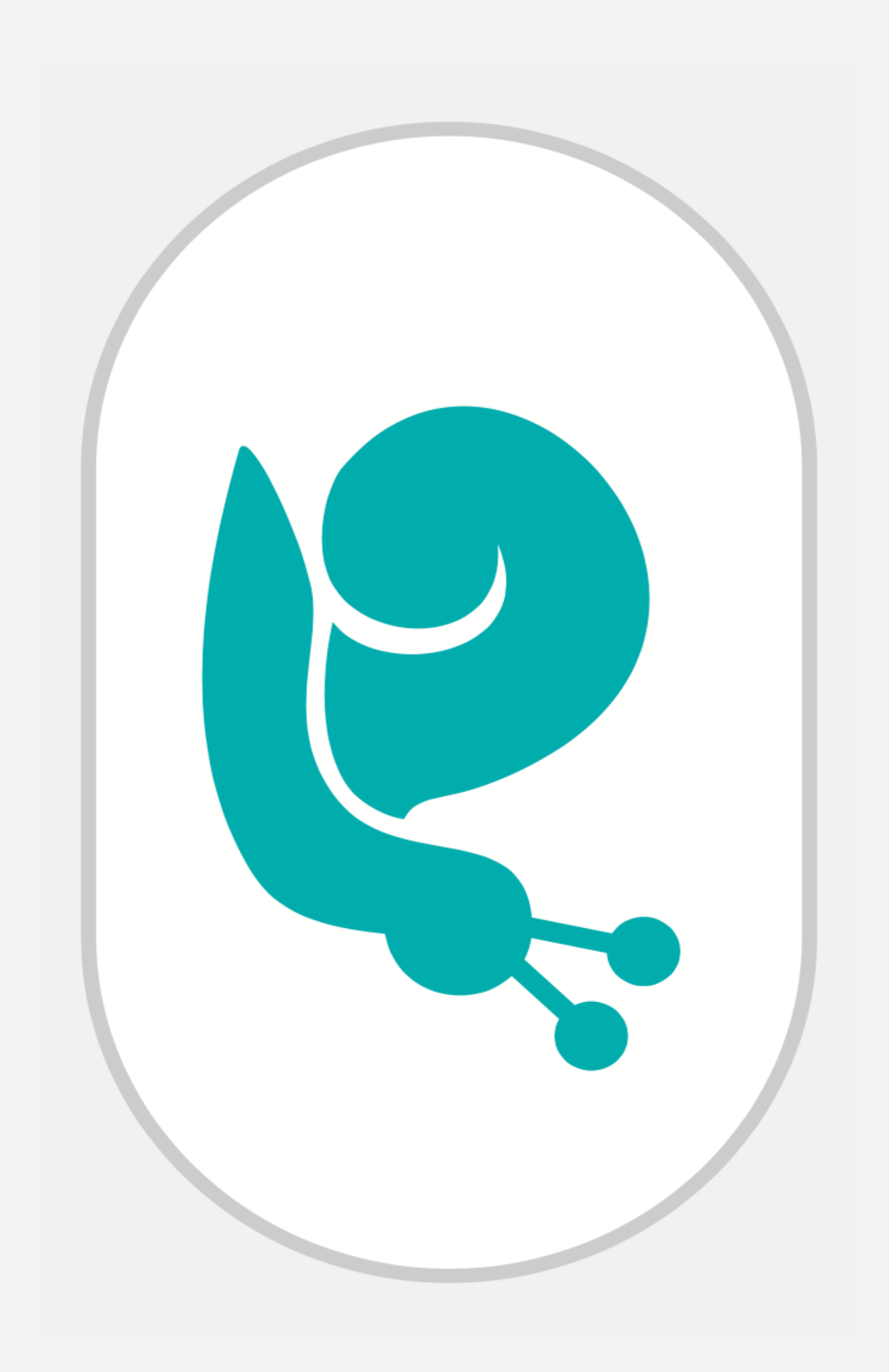

### **Arbeitsauftrag:**

Schneide die folgenden Kärtchen aus und lege diese an die richtigen Stellen im Parcours. Gleiche, die vom Roboter ausgeführte Bewegung mit der Vokabel auf der Karte, ab.

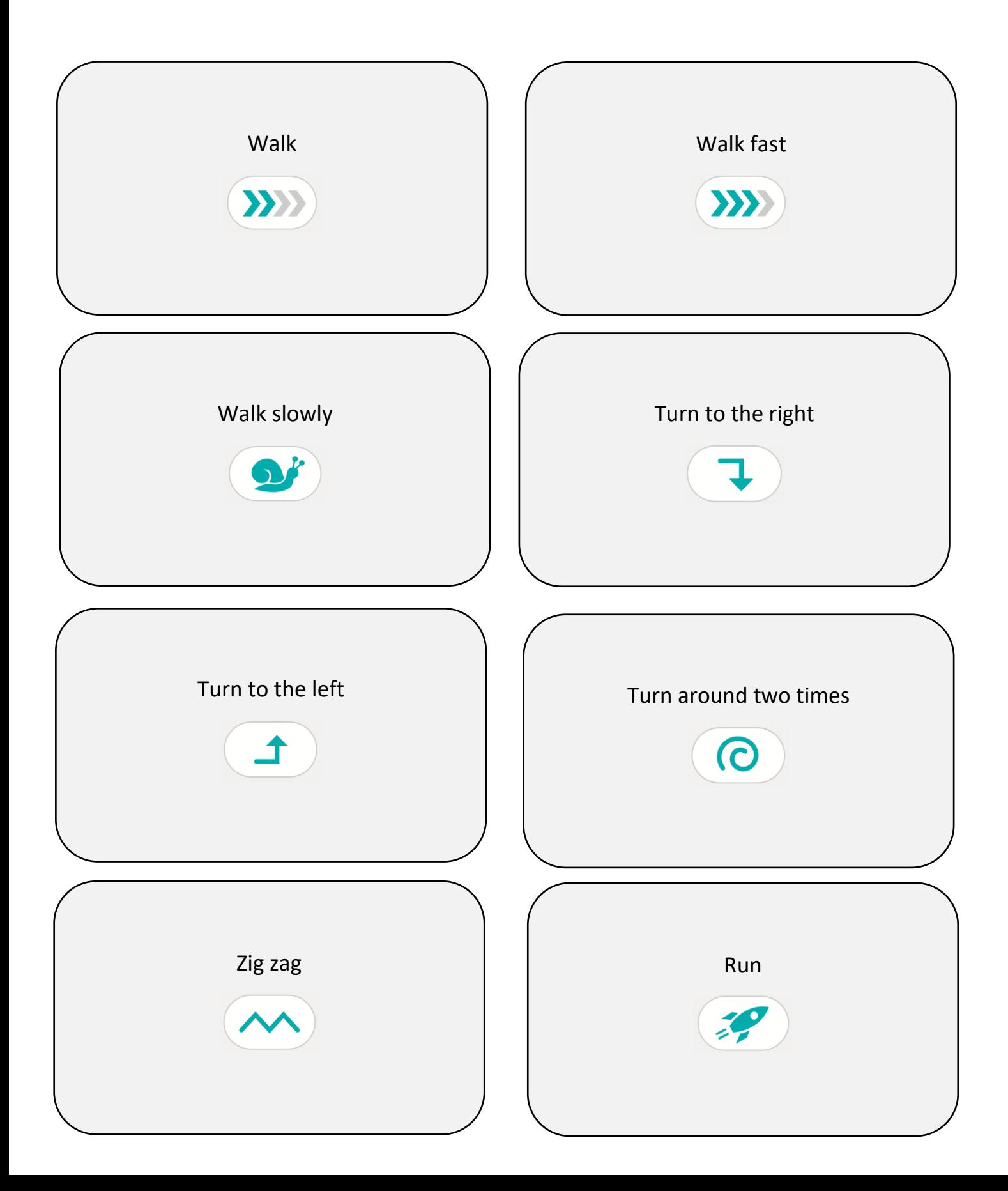

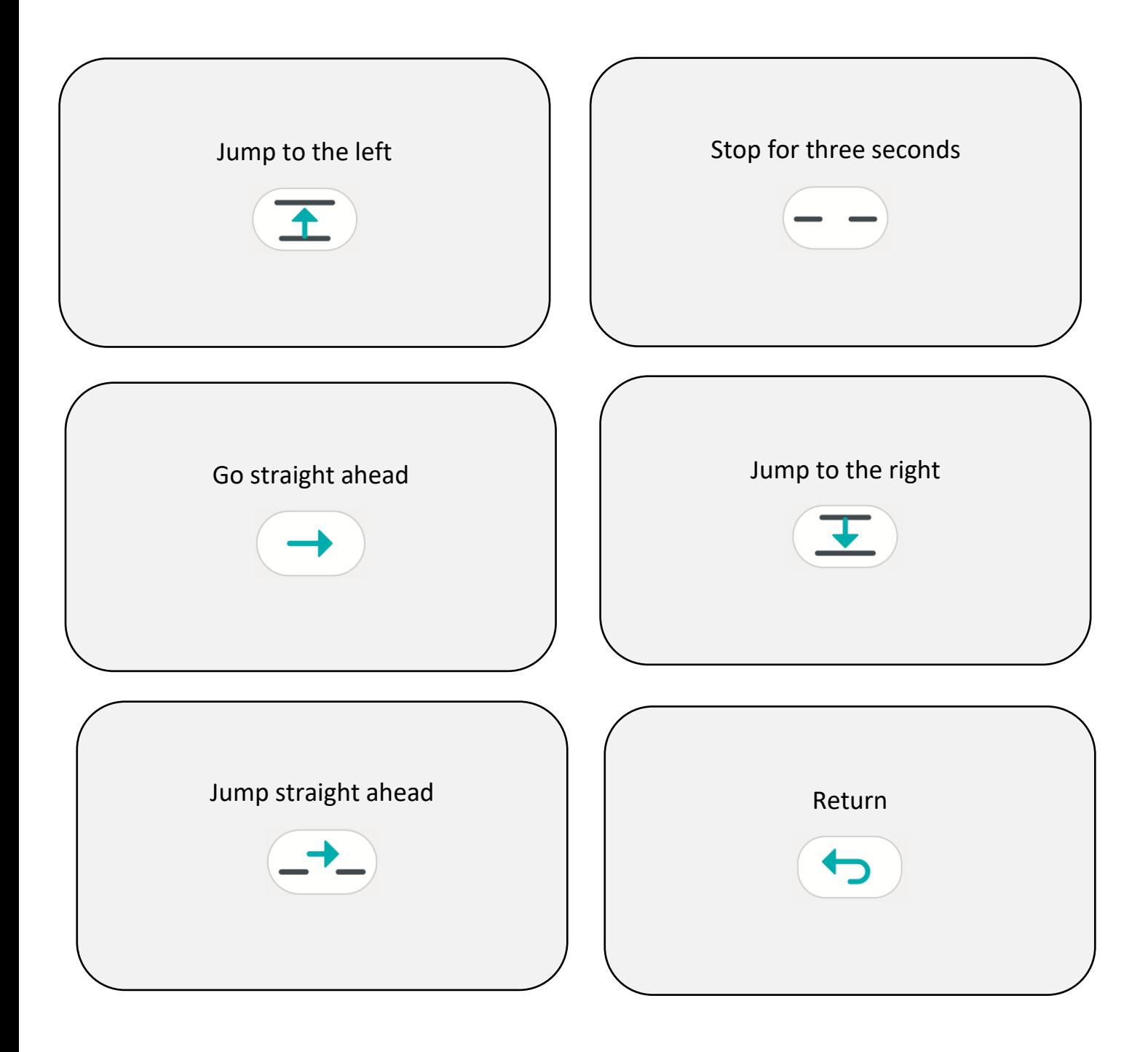